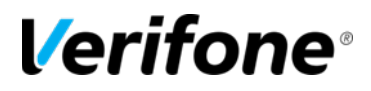

## **VRSD UPGRADE REQUEST PROCEDURE**

# Verifone® **Training Services**

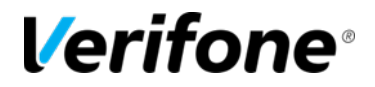

Published: DECEMBER 11, 2019

Verifone, Inc. Integrated Systems 300 South Park Place Blvd., Suite 100 Clearwater, FL 33759 Office: (727) 953-4000 Fax: (408) 232-7244

Printed in the United States of America © 2017 Verifone, Inc. All rights reserved.

No part of this publication may be copied, distributed, stored in a retrieval system, translated into any human or computer language, or transmitted in any form or by any means, without the prior written consent of Verifone, Inc.

The content of this document is subject to change without notice. The information contained herein does not represent a commitment on the part of Verifone, Inc. Verifone, Inc. is a registered trademark of Verifone, Inc.

All other brand names and trademarks appearing in this documentation are the property of their respective owners.

#### **Document Revision History**

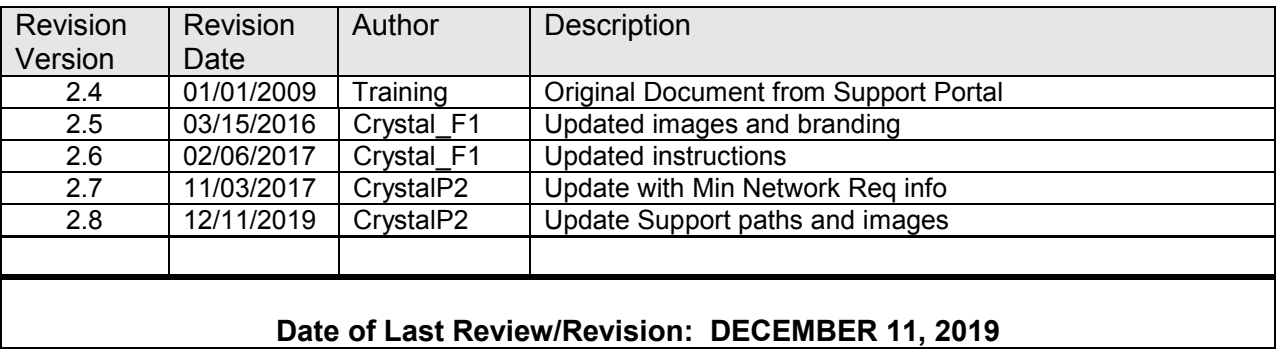

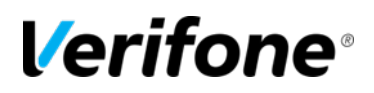

### **VERIFONE REMOTE SOFTWARE DELIVERY (VRSD) PROCEDURE FOR REQUESTING UPGRADES**

#### **PREREQUISITE**

- $\checkmark$  Site must be Enabled for VRSD
- $\checkmark$  Site must have current ASM

#### **INFORMATION NEEDED WHEN MAKING A VRSD UPGRADE REQUEST**

#### **Site Service ID**

• If you do not know the Site's Service ID, please visit [https://Estore.Verifone.com](https://estore.verifone.com/) and click **Buy Now** then **Lost Registration Lookup**. Enter your Site information and the Service ID will be returned. **NOTE:** You will not be purchasing anything but will only be obtaining your Service ID.

#### **Current Application Version**

• To identify the correct current version please reference document *Current VRSD Software List* located under the **Software Updates (VRSD)** section [here](http://support.verifone.com/verifone/support/contentView.do?channelId=-43018&programId=567155&categoryId=-55173) (click on the "Current VRSD Software List" link for the current document).

#### **Application Name Being Requested**

• Please review **Release Update** documents located under the **Software Updates (VRSD)** section located on [http://support.verifone.com](http://support.verifone.com/)

#### Important Notes for Connectivity

#### **Minimum Suggested Network Requirements**

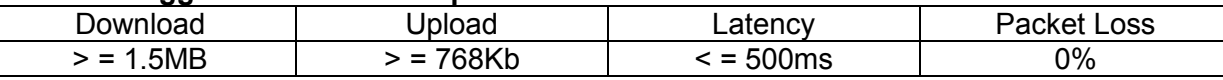

Additional points for VSAT connectivity:

- 1. Enable TCP Acceleration on the communication over Port 443 from commander.
- 2. Perform any large file transfers during non-data rated (non-FAP) hours.
- 3. Perform VRSD downloads during times downloads to other systems are not occurring in parallel.
- 4. Optionally (helps address both 2 & 3), recommend upgrading data line, including non-FAP, and using newer acceleration techniques that come with Hughes solutions.

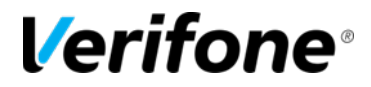

#### **PROCEDURE FOR UPGRADE REQUEST**

Visit [http://support.verifone.com](http://support.verifone.com/) and hover over **Technical Support**. From the dropdown, choose **Support by E-mail**.

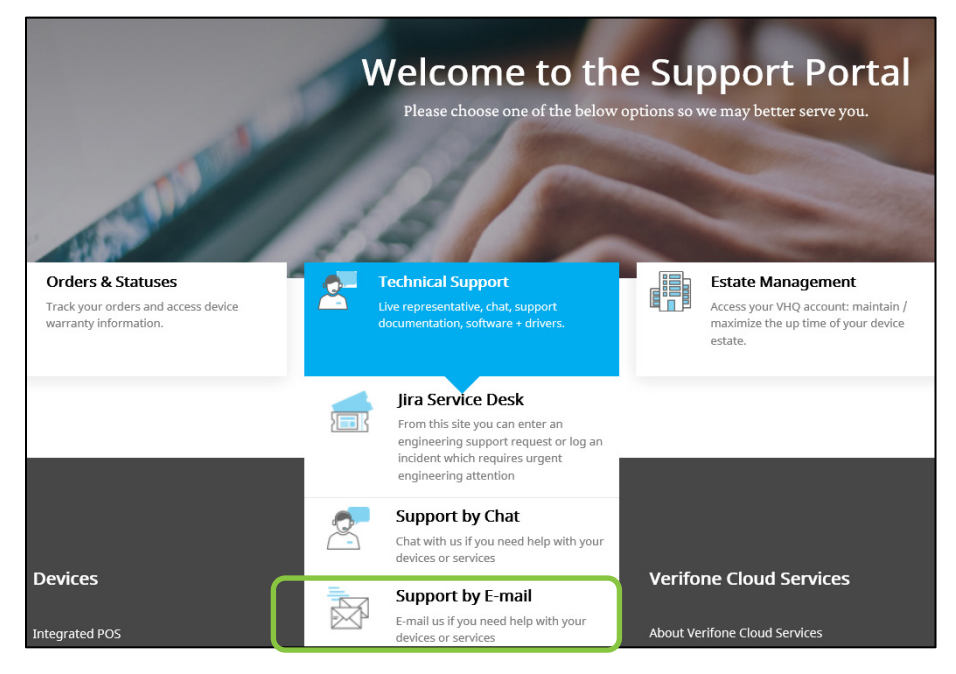

#### **Complete the Following to Request Support**

- 1. Please select the Department/Category for your Email: **Petroleum and Convenience**
- 2. Select Reason for Contacting Us: **VRSD Upgrade Request**

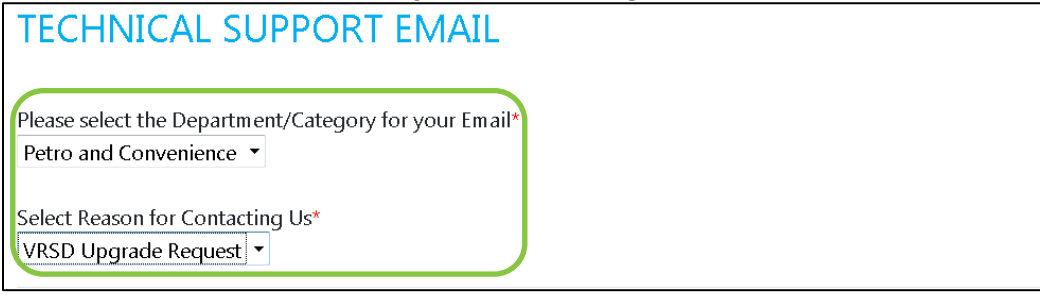

#### 3. Then Enter the Required Information in the fields that appear:

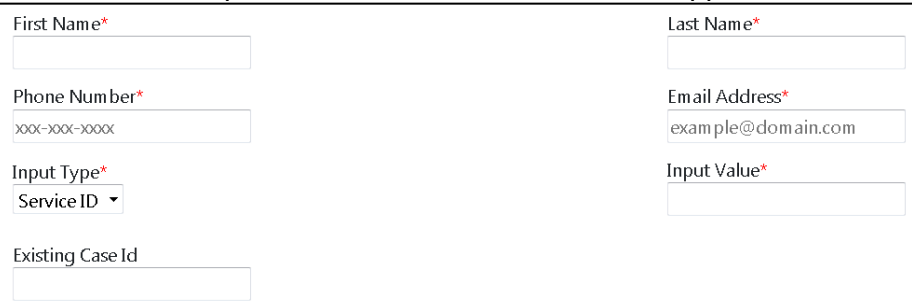

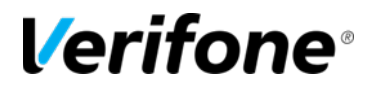

- 4. Enter the following information under Detailed Description and click **Submit**:  $\checkmark$  Current Application version
	- $\checkmark$  Requested Application version **Note**: See example below.

Detailed Description (10000 characters maximum)\*

Current Application version: buypass 2.03.00 Requested Application version: BUY-20300 Brand: **ExxonMobil** 

**PLEASE NOTE:** When requesting Upgrades for more than one location, you may complete a spreadsheet (**see example below – a blank spreadsheet file is located on the Support Portal in the same section as this guide**), then attach the file to your request. The Service ID for the first location on the list should be entered for the Input Value Field.

đ.

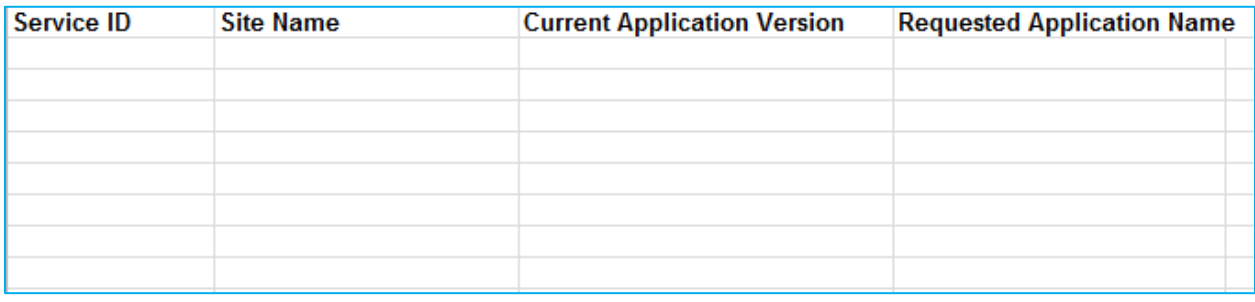

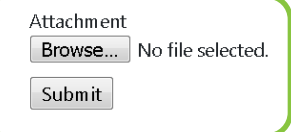

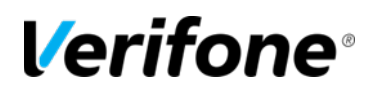

#### **WHAT TO EXPECT FOLLOWING SUBMISSION OF YOUR REQUEST**

**Upon clicking SUBMIT, you will receive an automated email notifying you that your request has been received (example below):** *Hello,*

*This is a system generated email to confirm your request for VRSD Software Upgrade has been received.*

*You will receive another email within 48-72 hours providing a status of your request.*

*Thank you for choosing Verifone.*

*Verifone Support Team*

*[https://support.verifone.com](https://support.verifone.com/)*

**Within 48-72 Hours of your request, you will receive another email notifying you of the status of the Request and Instructions for applying your upgrade.**